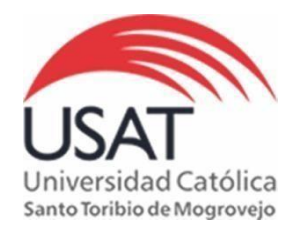

# **BIBLIOTECA P. DIONISIO QUIROZ TEQUÉN**

## **RbDigital – Gan@Más - Guía de usuario**

**Ganamás** es una publicación de información, análisis y opinión para apoyar el crecimiento de los negocios y motivar nuevos emprendimientos en el país.

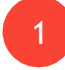

Dentro del Campus de Biblioteca ingresar a **"Revistas Digitales"** y dentro de ella clic en **"Acceso a Revistas Digitales".**

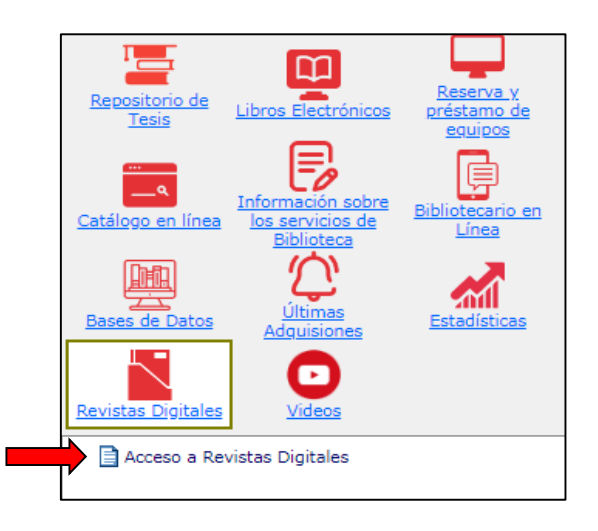

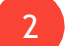

Ingresar a la revista **"Gan@Más"**

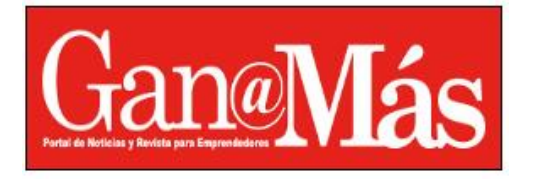

### **RbDigital - El Croquis – Guía de usuario**

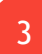

Hacer clic en **"INGRESO SUSCRIPTORES"**.

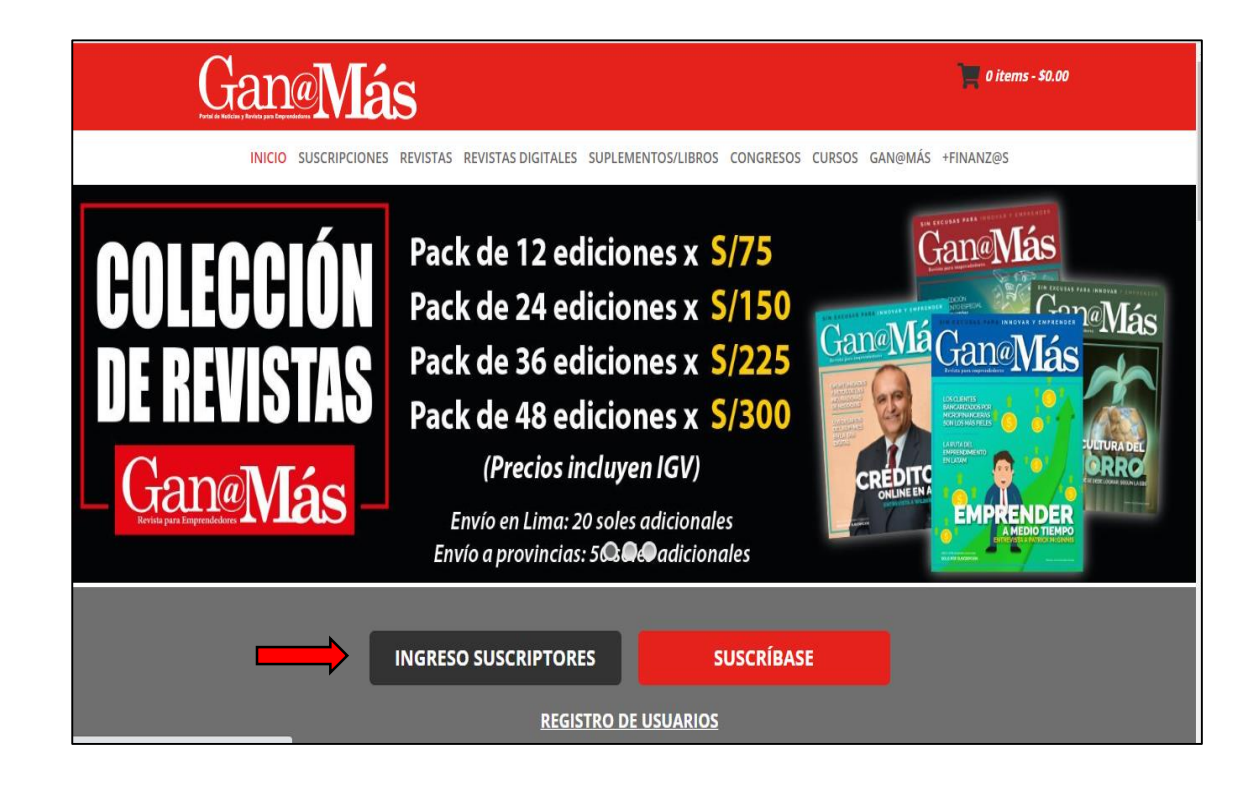

4

Ingresar usuario (**biblioservicios@usat.edu.pe**) y contraseña (**biblioteca**) y clic en **"ACCEDER"**.

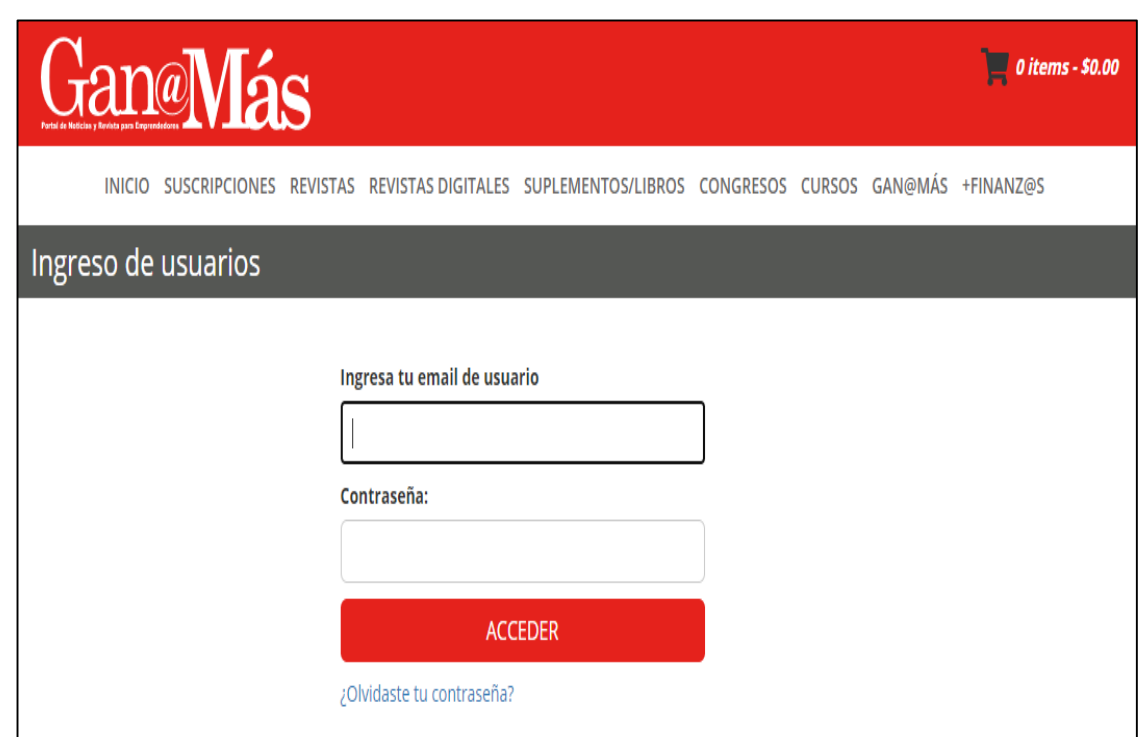

## **RbDigital - El Croquis – Guía de usuario**

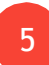

Al ingresar se muestran las diferentes revistas **Gan@Más**:

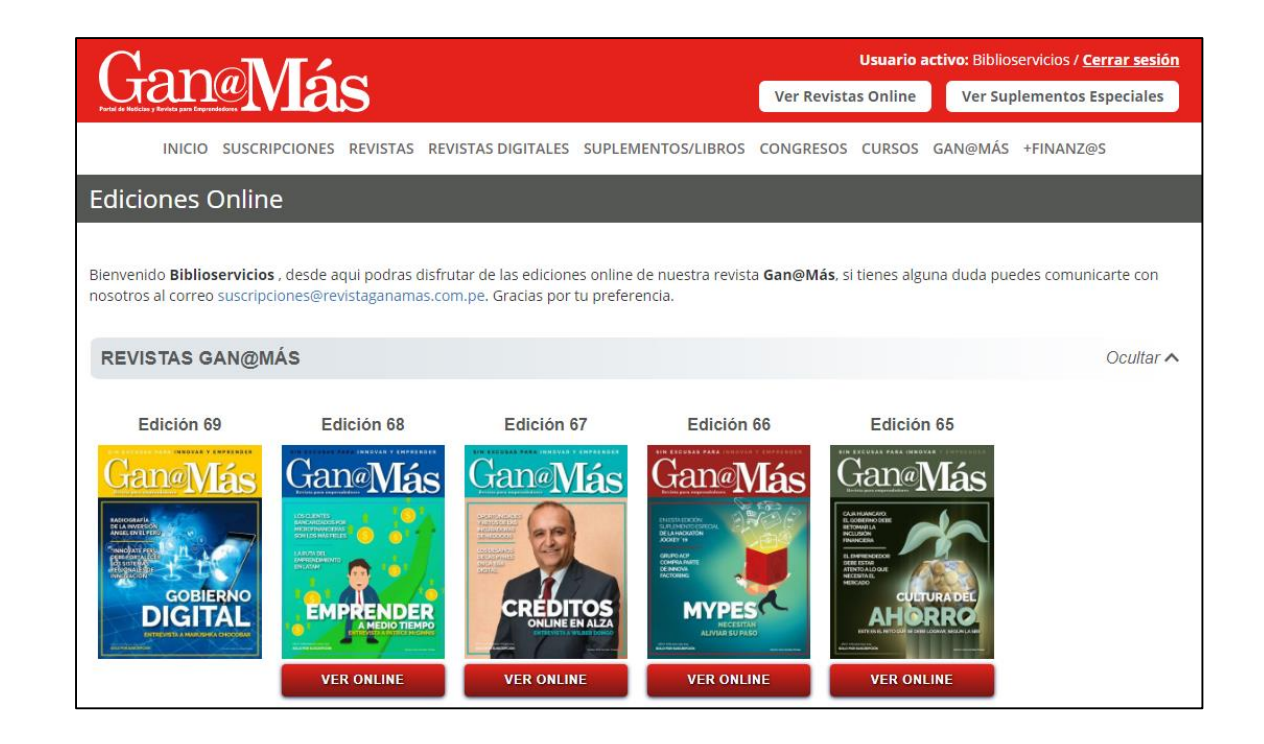

6

Para acceder al contenido de la revista, clic en **"VER ONLINE".**

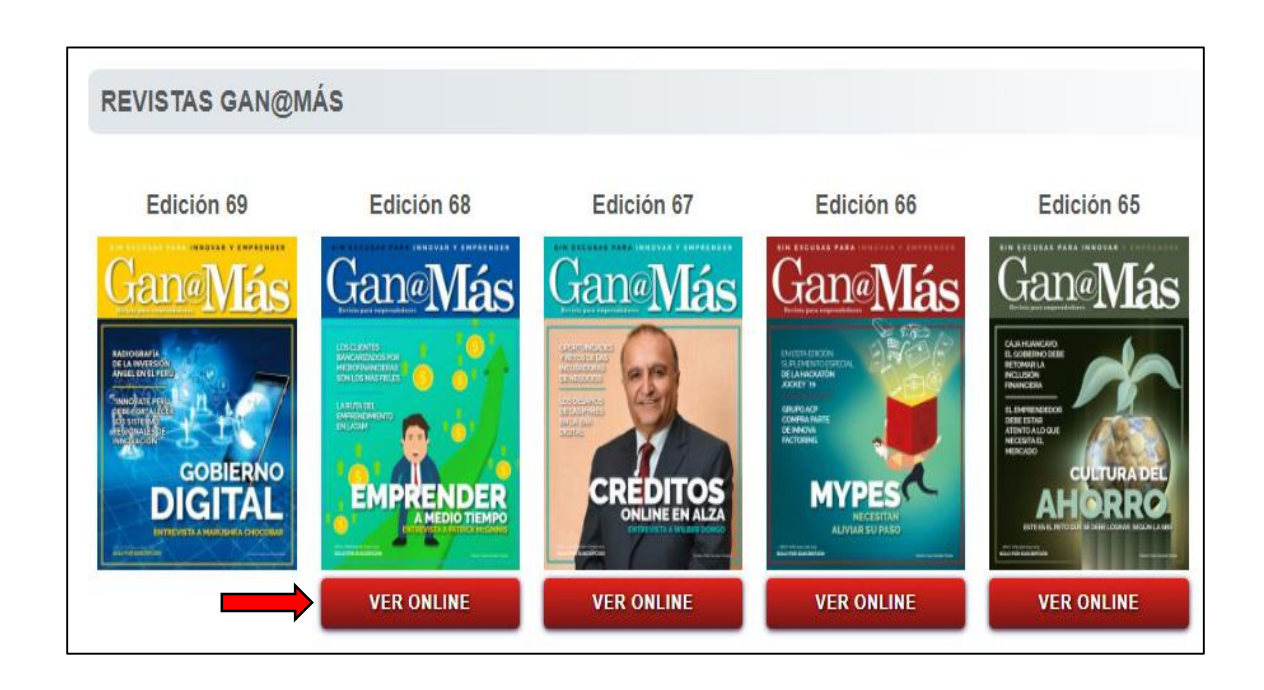

## **RbDigital - El Croquis – Guía de usuario**

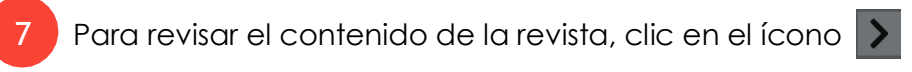

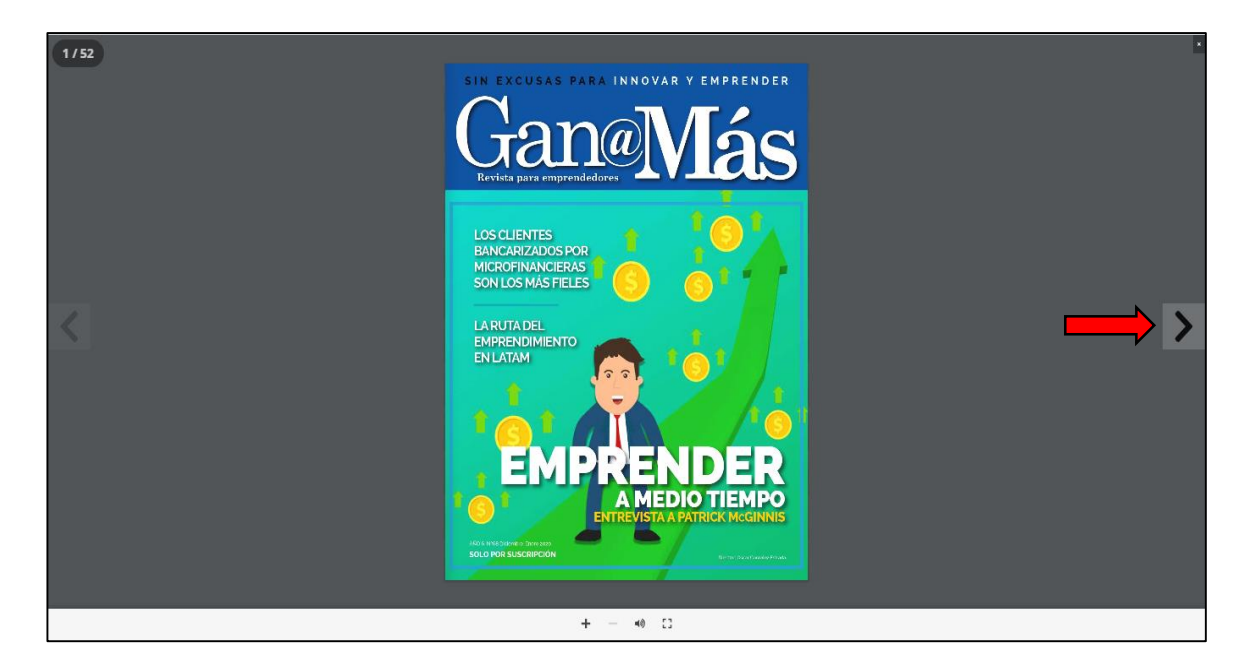

8

Para cerrar sesión, clic en:

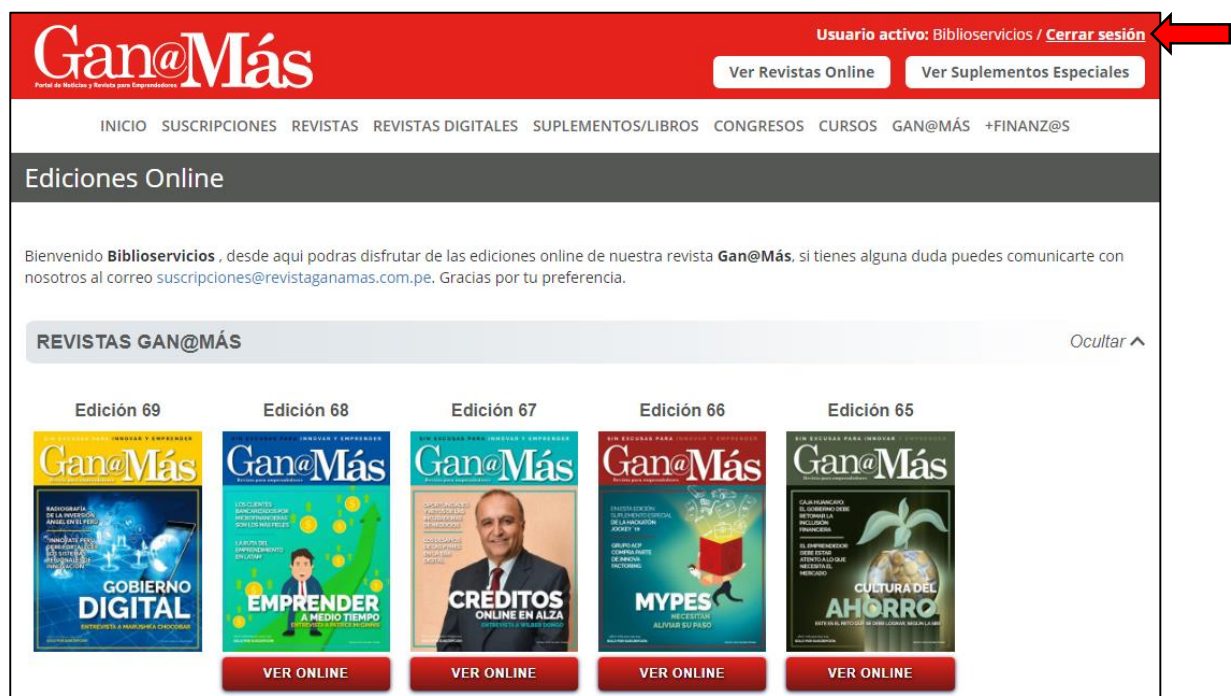

Sitienes alguna consulta en cuantoaluso, porfavor acérquese a la Biblioteca o escríbanos a nuestro correo: [biblioservicios@usat.edu.pe](mailto:biblioservicios@usat.edu.pe)